## *C* and Embedded Systems

- A μC-based system used in a device (i.e., a car engine) performing control and monitoring functions is referred to as an **embedded system**.
	- The embedded system is invisible to the user
	- The user only indirectly interacts with the embedded system by using the device that contains the μC
- Many programs for embedded systems are written in  $C$ 
	- –Portable – code can be retargeted to different processors
	- –Clarity –  $C$  is easier to understand than assembly
	- –- Modern compilers produce code that is close to manuallytweaked assembly language in both code size and performance

## So Why Learn Assembly Language?

- • The way that C is written can impact assembly language size and performance
	- i.e., if the **uint32** data type is used where **uint8** would suffice, both performance and code size will suffer.
- Learning the assembly language, architecture of the target  $\mu$ C provides performance and code size clues for compiled C
	- Does the μC have support for multiply/divide?
	- Can the μC shift only one position each shift or multiple positions? (i.e, does it have a *barrel shifter*?)
	- How much internal RAM does the μC have?
	- Does the μC have floating point support?
- $\bullet$  Sometimes have to write assembly code for performance reasons.

## *C* Compilation

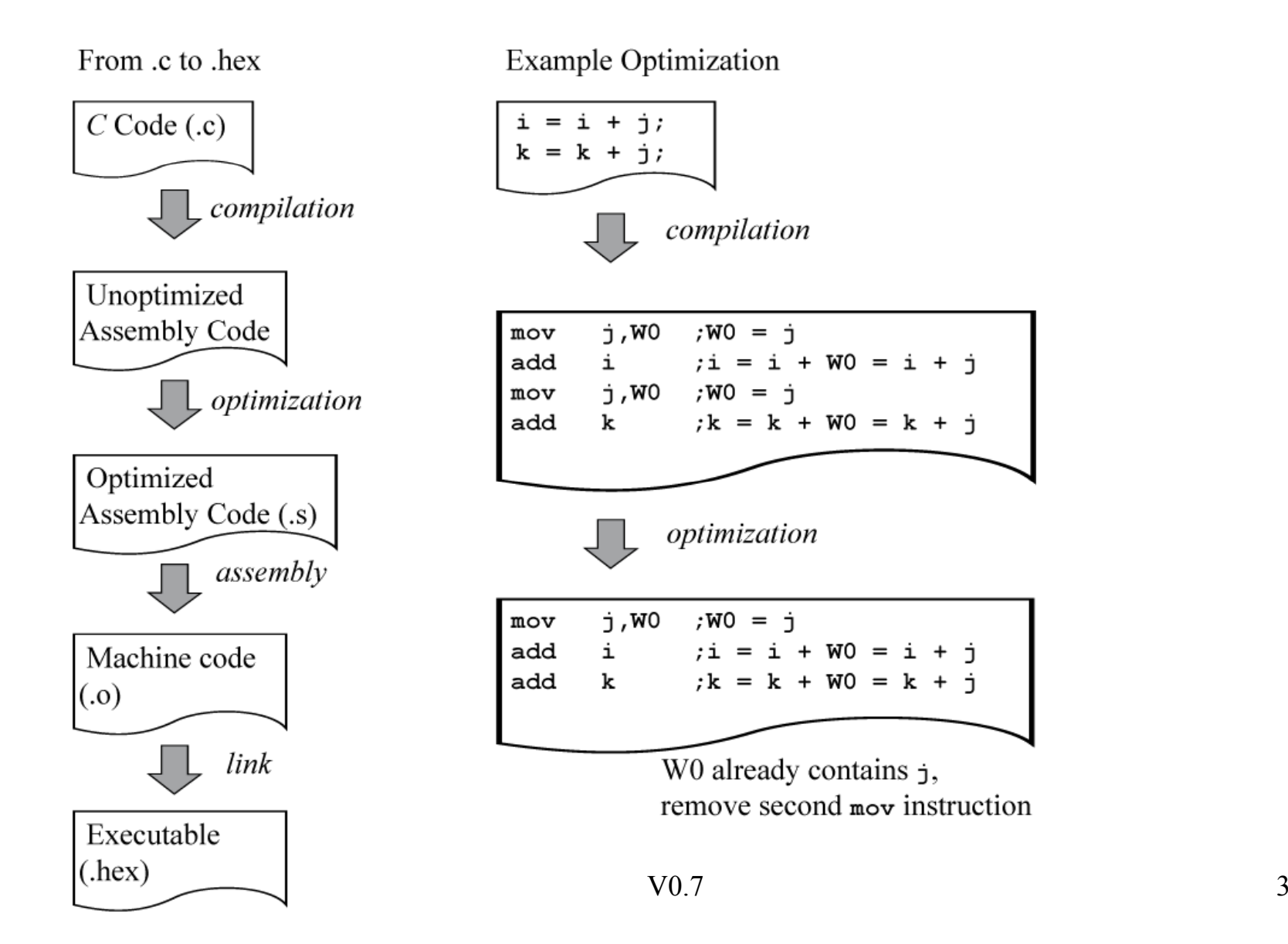

## MPLAB PIC24 *C* Compiler

- Programs for hardware experiments are written in C
- Will use the MPLAB PIC24 *C* Compiler from Microchip
- **Excellent** compiler, based on GNU C, generates very good code
- Use the MPLAB example projects that come with the ZIP archive associated with the first hardware lab as a start for your projects

## Referring to Special Function Registers

**#include "pic24.h"**

Must have this include statement at top of a C file to include the all of the header files for the support libraries.

Special Function Registers can be accessed like variables:

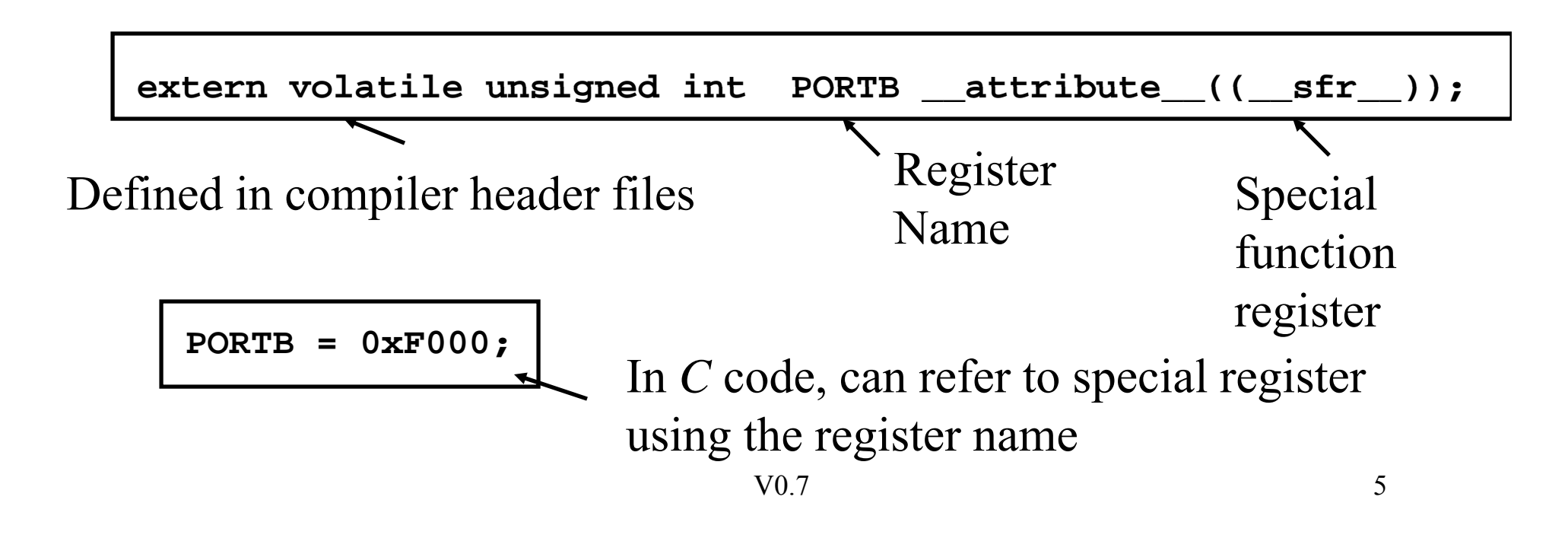

# Referring to Bits within Special Function Registers

The compiler include file also has definitions for individual bits within special function registers. Can use these to access individual bits and bit fields:

```
PORTBbits.RB5 = 1; //set bit 5 of PORTB
PO bit 2 0 // l bit 2 f O ORTBbits.RB
2 = 
0; 
c
lear 
2 o
f P
ORTB
```

```
if (PORTBbits.RB0) {
  //execute if-body if LSb of PORTB is '
1'
....}
```
A bit field in a SFR is a grouping of consecutive bits; can also be assigned a value.

```
OSCCONbits.NOSC = 2; //bit field in OSSCON register
```
## Referring to Bits within Special Function Registers

Using *registername.bitname* requires you to remember both the register name and the bitname. For bitnames that are UNIQUE, can use just *\_bitname*.

```
_RB5 = 1; //set bit 5 of PORTB
_
RB2 0 // l bit 2 f O 2 = 
0; 
c
lear 
2 o
f P
ORTB
```

```
if (_RB0) {
  //execute if-body if LSb of PORTB is '
1'
....}
```
**\_NOSC = 2; //bit field in OSSCON register** 

## Variable Qualifiers, Initialization

If a global variable does not have an initial value, by default the runtime code initializes it to zero  $-$  this includes static arrays. To prevent a variable from being initialized to zero, use the PERSISTENT macro in front of it:

**uint16 u16\_k; //initialized to 0**  $uint8$   $u8_k = 4$ ; //initialized to 4 **\_PERSISTENT uint8 u8\_resetCount; //uninitialized, value // is unknown**

The C runtime code is run before **main()** entry, so run on every power-up, every reset. Use **\_PERSISTENT** variables to track values across processor resets.

C Macros, Inline Functions The support library and code examples makes extensive use of C macros and Inline functions. The naming convention is all uppercase:

**#define DEFAULT\_BAUDRATE 57600** Macros, the left hand **#define LED1 \_RB15** label is replaced by the right hand text **static inline void CONFIG\_RB1\_AS\_DIG\_INPUT(){ DISABLE\_RB1\_PULLUP(); TRISB1=** $\text{ThisABLE\_KB1 = 1;}$ <br> **16.1381** = 1;<br> **16.1381** = 1;<br> **16.1381** = 1;<br> **16.1381** = 1;<br> **16.1381** = 1; **}** without a subroutine call.

## PIC24HJ32GP202 µC

 $MCLR# \sqcap^o_1$ 

Hardware lab exercises will use the PIC24HJ32GP202 µC (28-pin DIP)

Note that most pins have multiple functions.

Pin functions are controlled via s pecial

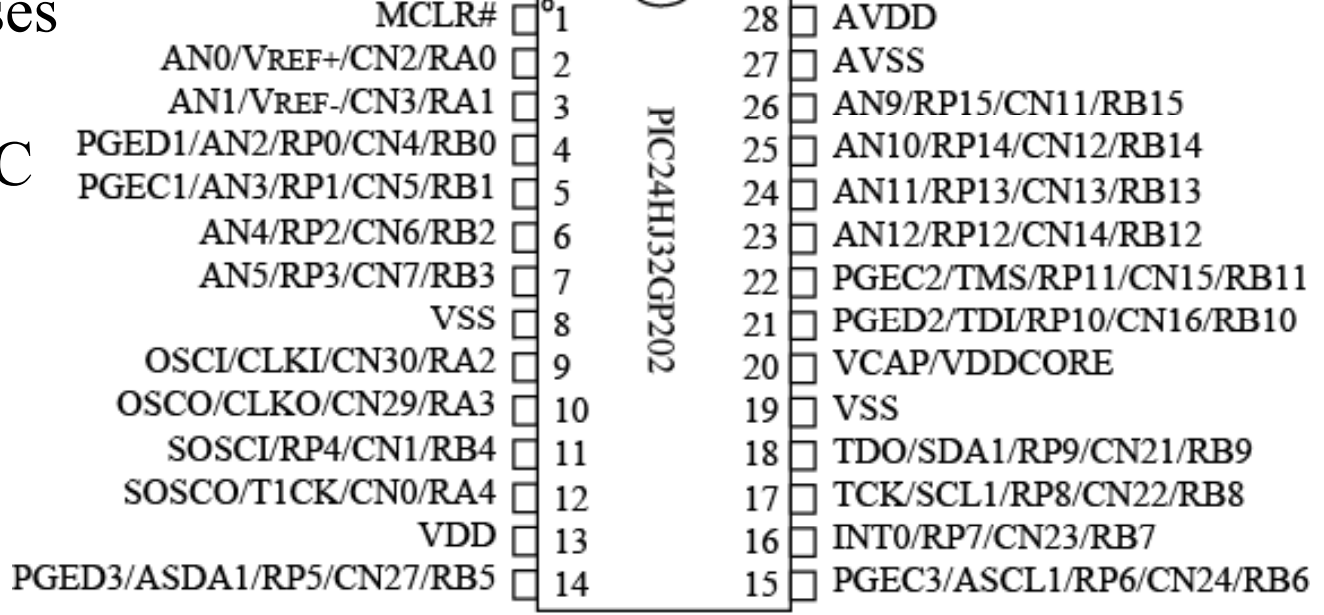

Figure redrawn by author from PIC24HJ32GP202/204 datasheet (DS70289A), Microchip Technology Inc.

registers in the PIC. Will download programs into the PIC24 µC via a serial bootloader that allows the PIC24  $\mu$ C to program itself.

Copyright Delmar Cengage Learning 2008. All Rights Reserved.

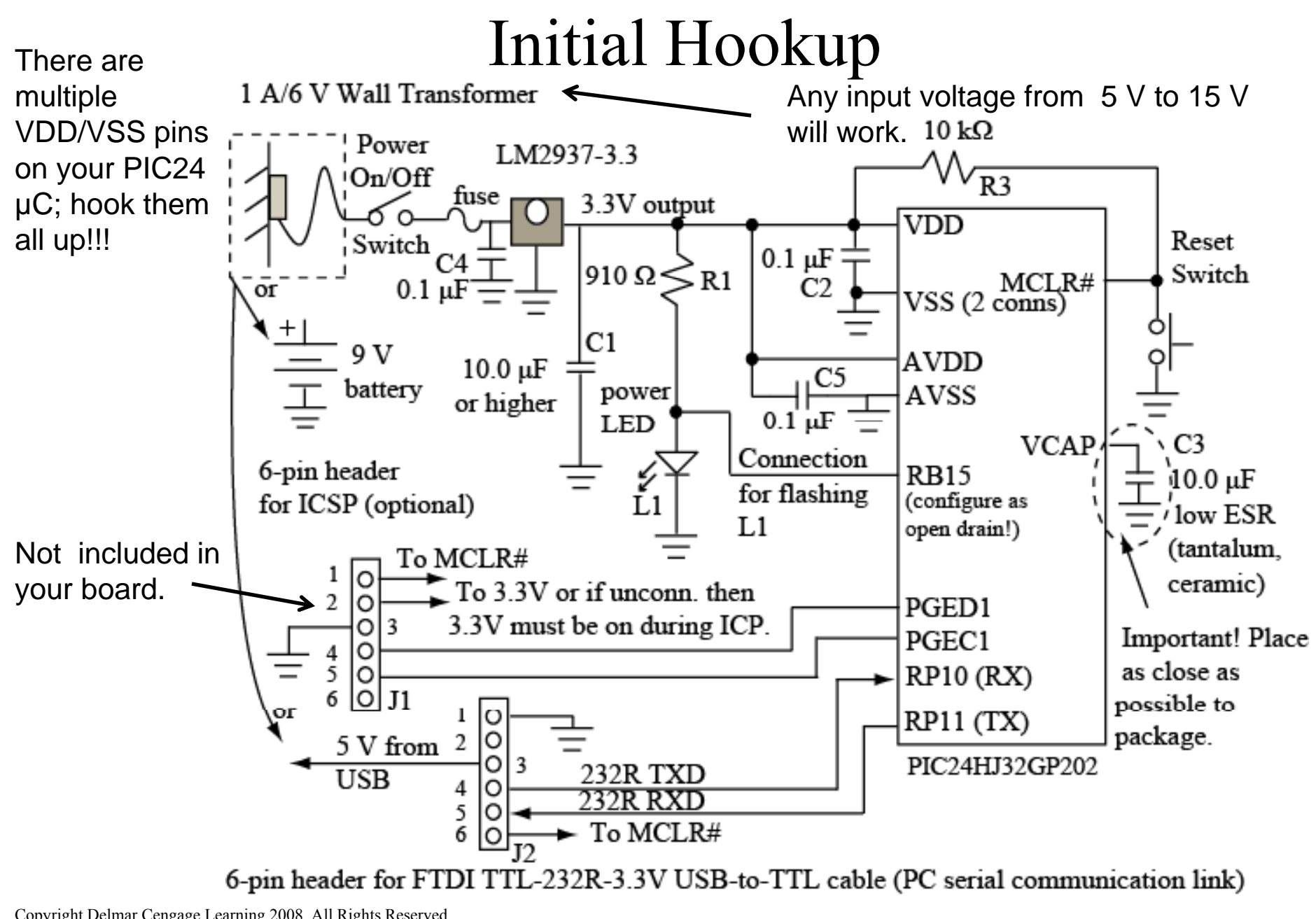

Copyright Delmar Cengage Learning 2008. All Rights Reserved. From: Reese/Bruce/Jones, "Microcontrollers: From Assembly to C with the PIC24 Family". V0.7

11

500 mA/9 V Wall Transformer

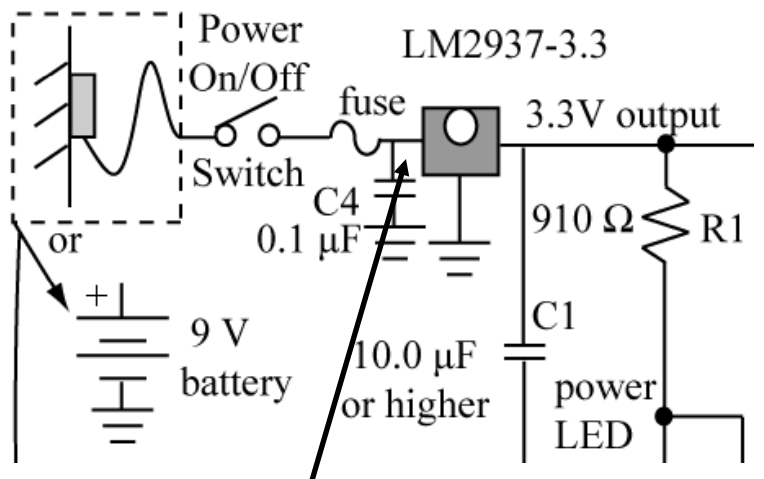

## Powering the PIC<sub>24</sub> µC

The POWER LED provides a visual indication that power is on.

A Wall transformer provides 15 to 6V DC unregulated  $($ unregulat $\cancel{\epsilon}$ d means that voltage can vary significantly depending on current being drawn). The particular wall Xfmr in the parts kit provides/6V with a max current of  $1000$  mA.

The LM2937-3.3 voltage regulator provides a regulated +3.3V. Voltage will stay stable up to maximum current rating of device.

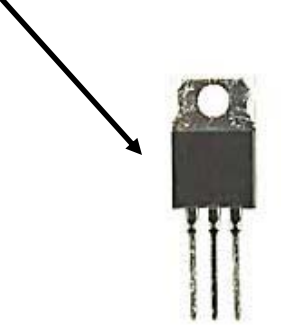

With writing on device visible, input pin  $(+9 \text{ v})$  is left side, middle is ground, right pin is  $+3.3V$ regulated output voltage.

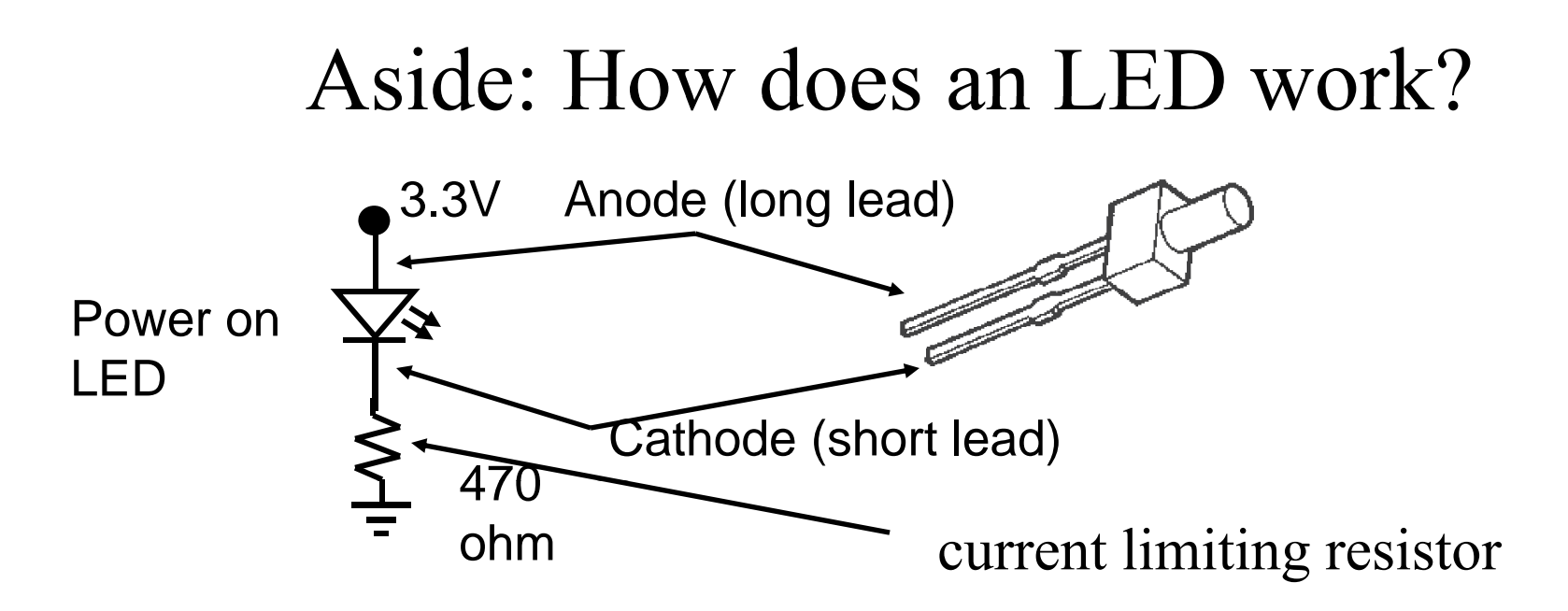

A diode will conduct current (turn on) when the anode is at approximately  $0.7V$  higher than the cathode. A Light Emitting Diode (LED) emits visible light when conducting – the brightness is proportional to the current flow. The voltage drop across LEDs used in the lab is about 2V.

Current = Voltage/Resistance  $\sim (3.3 \text{v} - \text{LED}$  voltage drop)/470  $\Omega$ 13 $-$  LLD vonag  $= (3.3v - 2.2V)/470 = 2.7 \text{ mA}$ 

### Reset

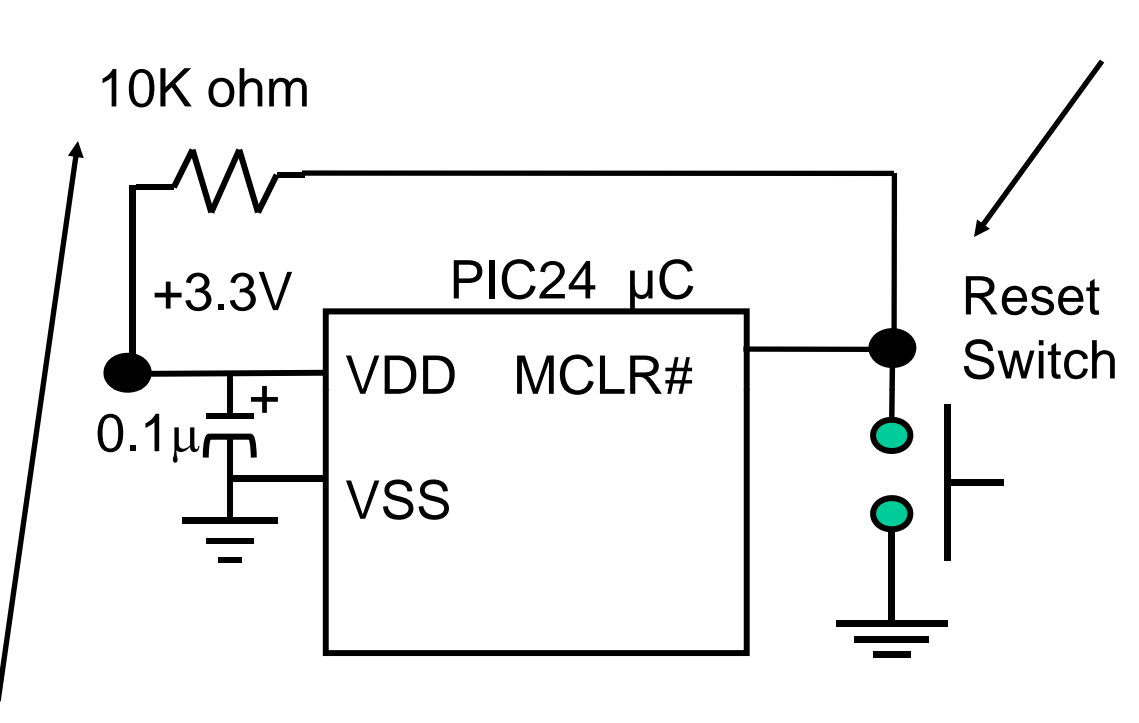

10K resistor used to limit current when reset button is pressed.

When reset button\_\_\_\_\_ is pressed, the MCLR# pin is brought to ground. This causes the PIC program counter to be reset to 0, so next instruction fetched will be from location 0. All μCs have a reset line in order to force the μC to a known state.

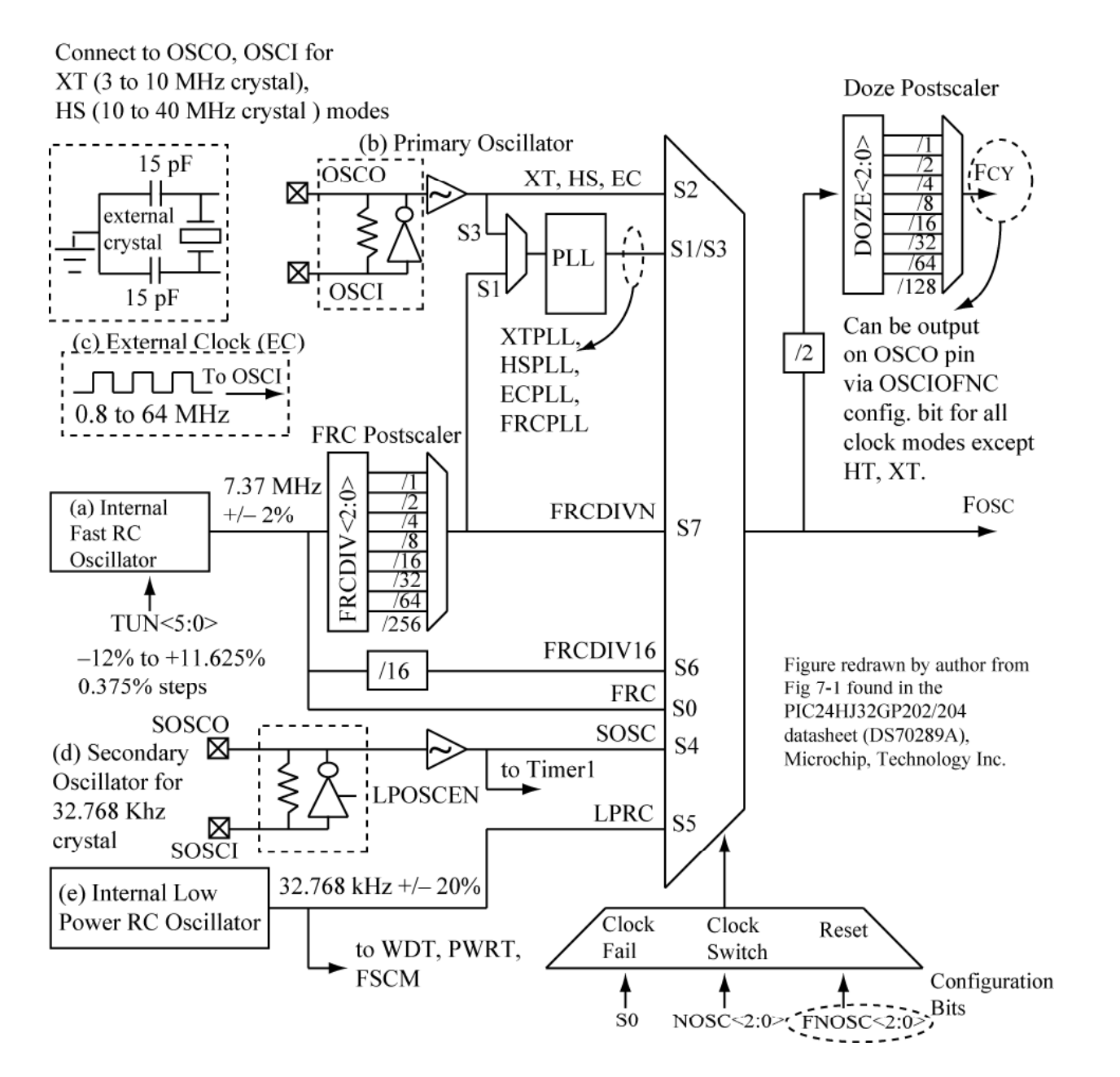

### The Clock

The PIC24 μC has many options for the primary clock; can use an (a) internal oscillator, (b) external crystal, or (c) an external clock.

We will use the internal clock.

Copyright Delmar Cengage Learning 2008. All Rights Reserved. **From: Reese/Bruce/Jones, "Microcontrollers:** From Assembly to C with the PIC24 Family". **VO.7** 15

 $V0.7$  15

### Internal Fast RC Oscillator + PLL

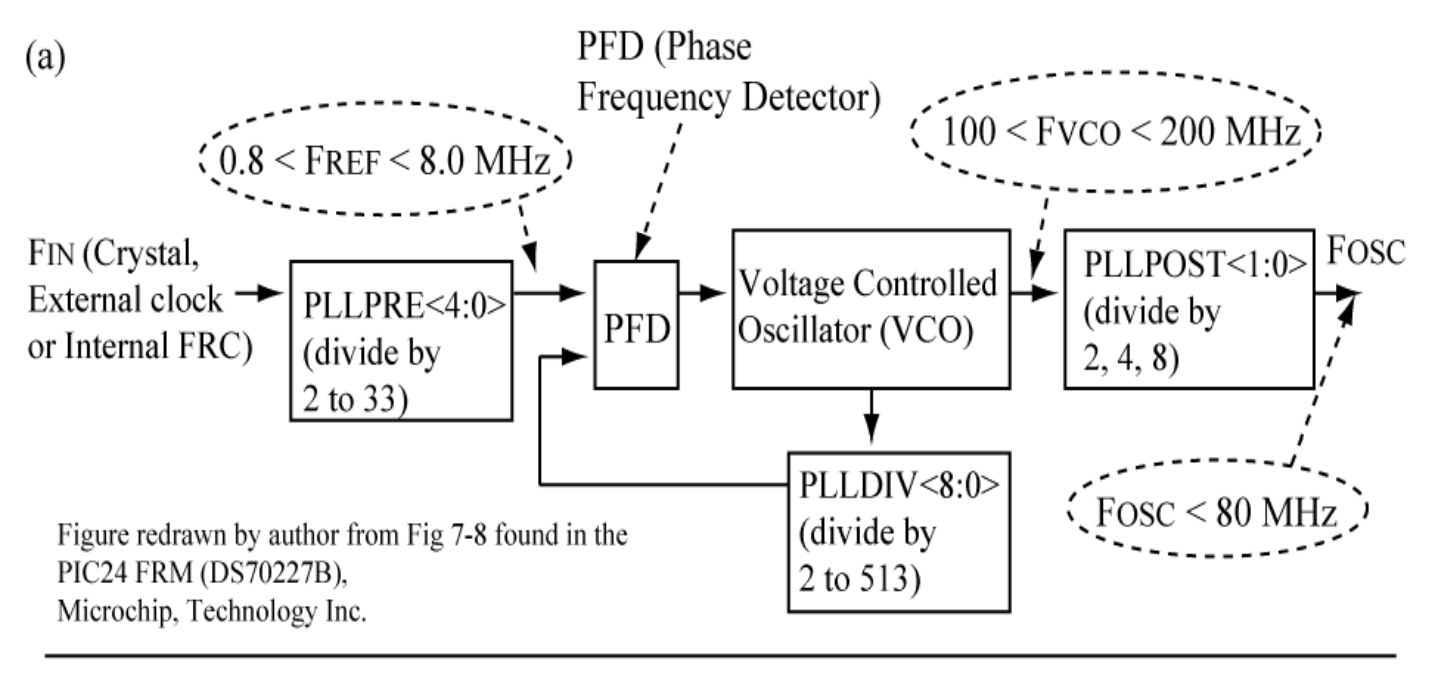

$$
\text{(b)} \qquad \qquad \text{Fosc} = \text{Fin } x
$$

Sample Calculations:

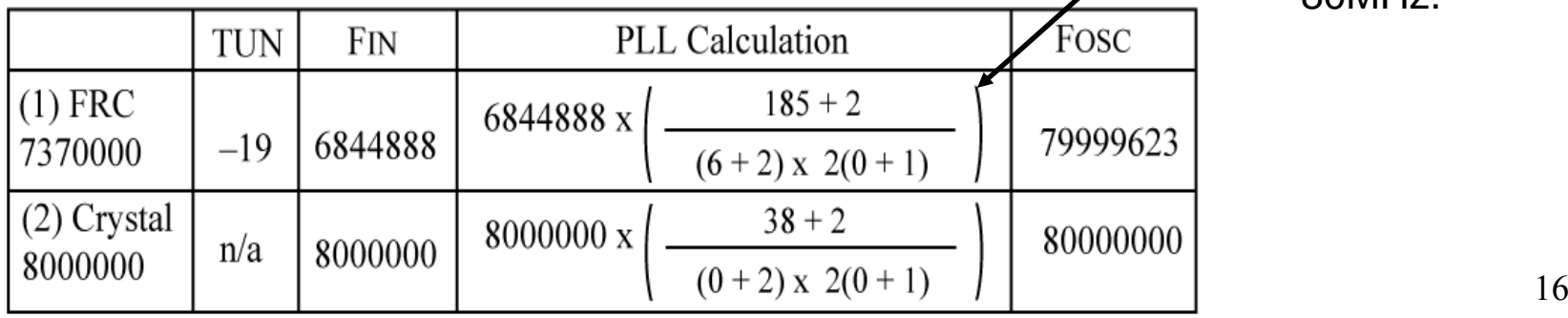

 $PLLDIV + 2$ 

 $(PLLPRE + 2)$  x 2(PLLPOST + 1)

Our examples use this! Internal FRC + PLL configured for 80MHz.

## Configuration Bits

**Configuration bits** are stored at special locations in program memory to control various processor options. Configuration bits are only read at power up.

Processor options controlled by configuration bits relate to Oscillator options, Watchdog timer operation, RESET operation, Interrupts, Code protection, etc.

The file  $pic24\_config.c$  file included by the sample programs used in lab specifies configuration bits used for all lab exercises.

We will not cover configuration bit details in this class; refer to the PIC24 datasheet for more information if interested.

### The PC Serial Interface

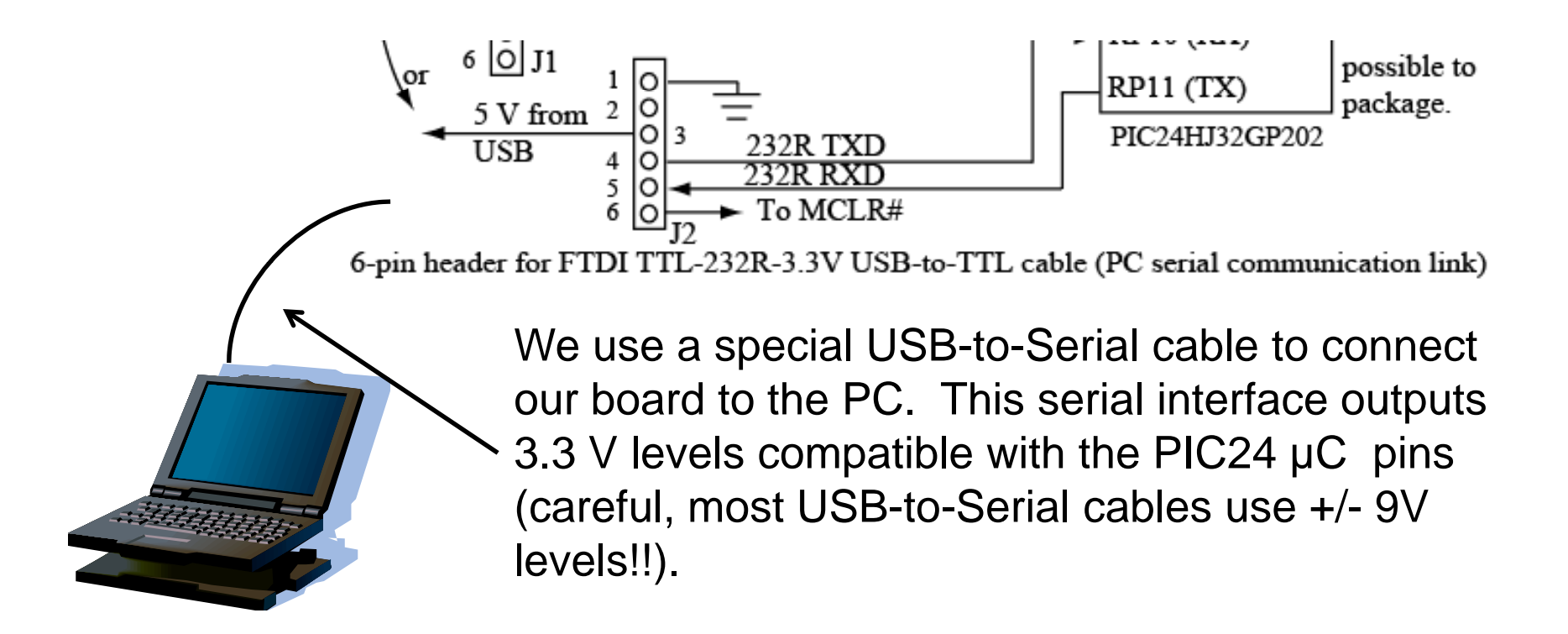

The serial interface will be used for ASCII input/output to PIC24  $\mu$ C, as well as for downloading new programs via the Bully Serial Bootloader (winbootldr.exe).

### ledflash\_nomacros.c

```
Includes several header files,
#include "pic24 all.h"
                                              discussed later in this chapter.
/**A simple program that flashes the Power LED.
\star /
//a naive software delay function
                                                     A subroutine for a software delay.
void a delay (void) {
                                                     Change u16 i, u16 k initial
  uint16 u16 i, u16 k;
                                                     values to change delay.
  // change count values to alter delay
                                                                    .3V output
  for (u16 k = 1800; -\text{ul6 } k;) {
                                                                                         VDD
    for (u16 i = 1200 ; -u16 i ;);0.1 \mu F910 \Omega> R1
  }
                                                                                         VSS(2 \text{ con})}
                                                                    \ddot{\phantom{1}}AVDD
                                                                                  C<sub>5</sub>power
                                                                                         AVSS
int main (void) {
                                                                               0.1 \,\mathrm{uF}LED
  configClock();
                        //clock configuration
                                                                                                J
                                                                              Connection
  /********** PIO config **********/
                                                                                         RB15
                                                                              for flashing
                                                                                         (confígure as
   ODCB15 = 1;
                           //enable open drain
                                                                              L1open drain!)
                           //Config RB15 as output
   TRISB15 = 0;
                           //RB15 initially low
   LATB15 = 0;Infinite loop that blinks
                           //infinite while loop
  while (1) {
                                                                  the LED. Only exit is
   a delay();
                           //call delay function
   LATB15 = ! LATB15; //Toggle LED attached to RB15
                                                                  through MCLR# reset
  \frac{1}{2} // end while (1)
                                                                   or power cycle.
<sup>1</sup>
```
#### ledflash.c Defined in device-specific header file in *include* devices directory in the book source distribution. #include "pic24 all.h" Macro CONFIG RB15 AS DIG OD OUTPUT () configures  $/*\star$ RB15 as an open drain output and contains the A simple program that statements  $TRISB15=0$ , ODCB15 = 1 flashes an LED.  $\star/$ CONFIG\_RB15\_AS\_DIG\_OD\_OUTPUT(); #define CONFIG LED1() #define LED1 LATB15 LED1 macro makes changing of LED1 pin assignment easier, also improves code clarity. int main (void) { configClock(); //clock configuration /\*\*\*\*\*\*\*\*\*\* PIO config \*\*\*\*\*\*\*\*\*\*/ CONFIG LED1(); //config PIO for LED1  $LED1 = 0;$ DELAY MS (ms) macro is defined in *include* pic24 *delay.h* in the book source distribution, while  $(1)$  { ms is a uint32 value. //delay DELAY MS (250) ;  $LED1 = !LED1;$ // Toggle LED  $\}$  // end while (1) ł

### echo.c

```
#include "pic24 all.h"
/**"Echo" program which waits for UART RX character and echos it back +1.
Use the echo program to test your UART connection.
\star /
                                   configheartbeat (void) function defined in
                                   common|pic24 util.c.
                                   Configures heartbeat LED by default on RB15.
int main (void) {
                              configDefaultUART (uint32 u32 baudRate) function
  uint8 u8 c;
                              defined in common\pic24 serial.c. This initializes the
  configClock();
                              UART1 module for our reference system.
  configHeartbeat();
                                           printResetCause (void) function
  configDefaultUART (DEFAULT BAUDRATE) ;
                                            defined in commonpic24 util.c.
  printResetCause ( ) ; \blacktriangleleftPrints info string about reset source.
  outString (HELLO MSG) ;
                                      outString (char* psz s) function defined in
  /** Echo code ********/
                                      common\pic24_uart1.c. Sends string to UART.
  // Echo character + 1
                                      HELLO MSG macro default is file name, build date.
  while (1) {
    u8 c = inChar();
                         //get character
                         //increment the character
    u8 c++;outChar( u8 c);
                         //echo the character
  \} // end while (1)
}
```
## Testing your PIC24 System

After you have verified that your hookup provides 3.3 V and turns on the power LED, the TA will program your PIC24 µC bootloader firmware. Use to program your PIC24 with the hex file produced by the echo.c program and verify that it works.

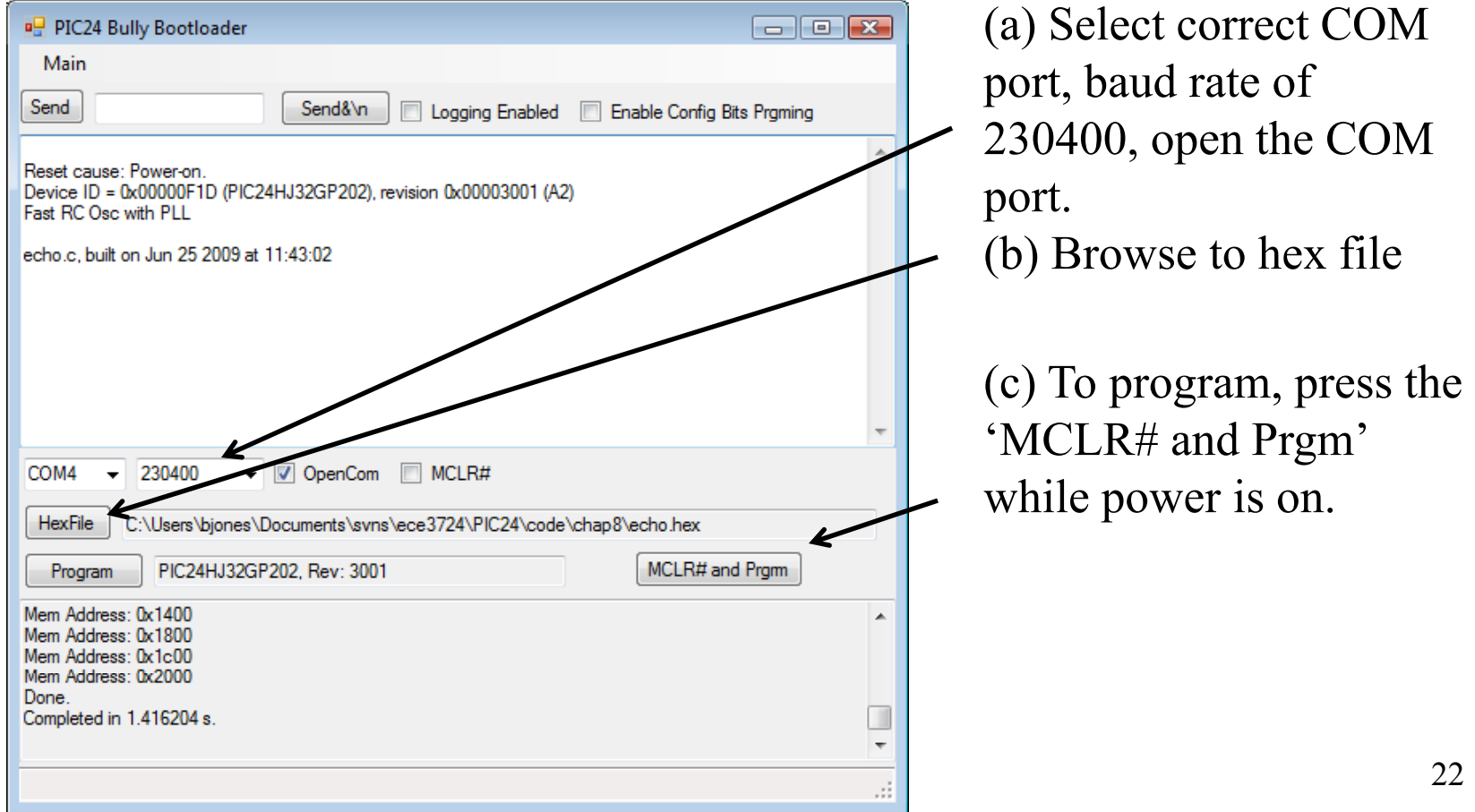

## After downloading 'echo.c'

Type letters here and press 'send' to test, or type here.

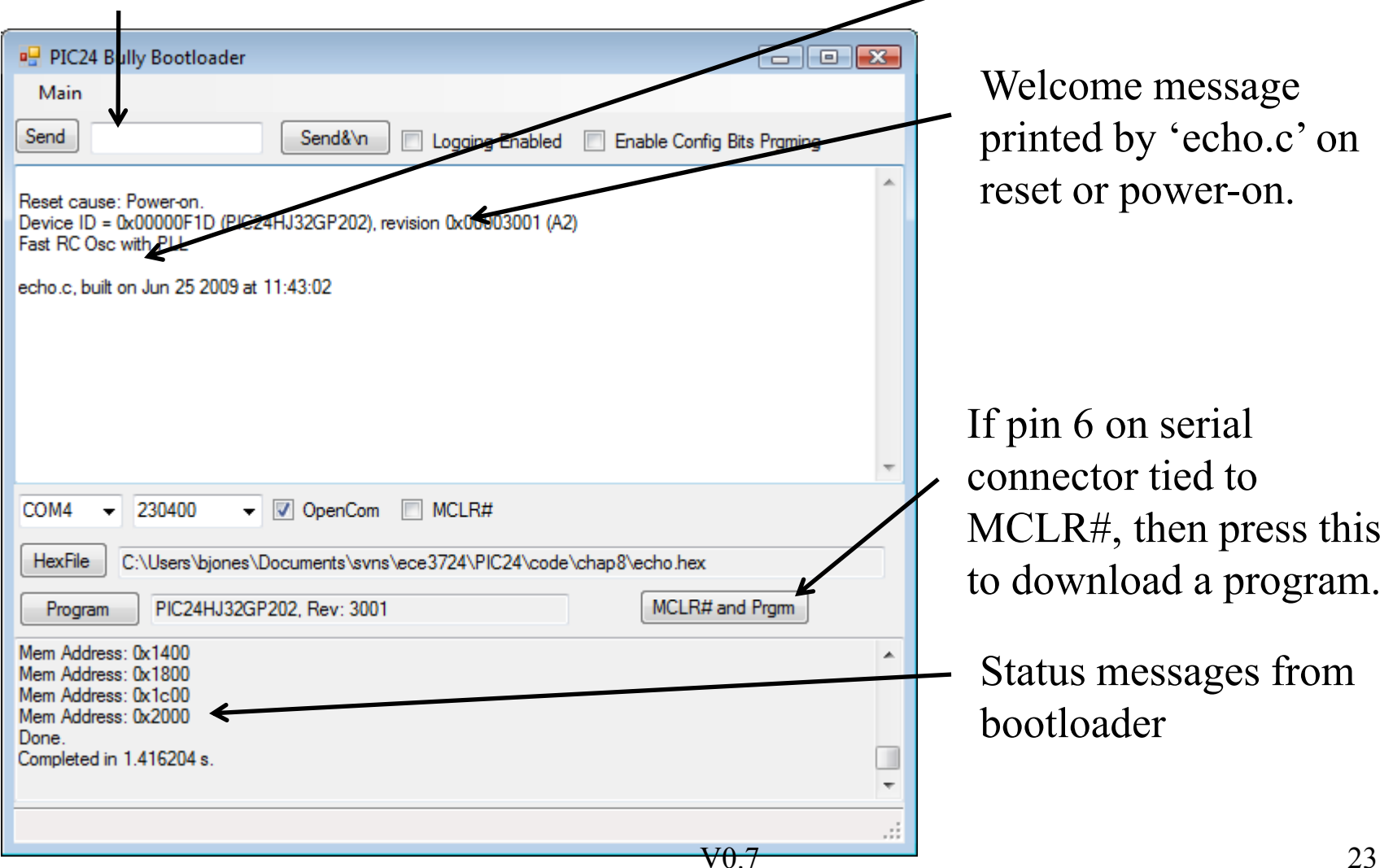

# Reading the PIC24 Datasheets

- You MUST be able to read the PIC24 datasheets and find information in them.
	- The notes and book refer to bits and pieces of what you need to to know, but DO NOT duplicate everything that is contained in the datasheet.
- The datasheet chapters are broken up into functionality (I/O Ports, Timer0, USART)
	- In each chapters are sections on different capabilities (I/O ports have <sup>a</sup> section on each PORT).
- The PIC24 Family reference manual has difference sections for each major subsystem.
- The component datasheet for the PIC24HJ32GP202 has summary information, you will need to refer the family reference manual most often.

## PIC24 Reset

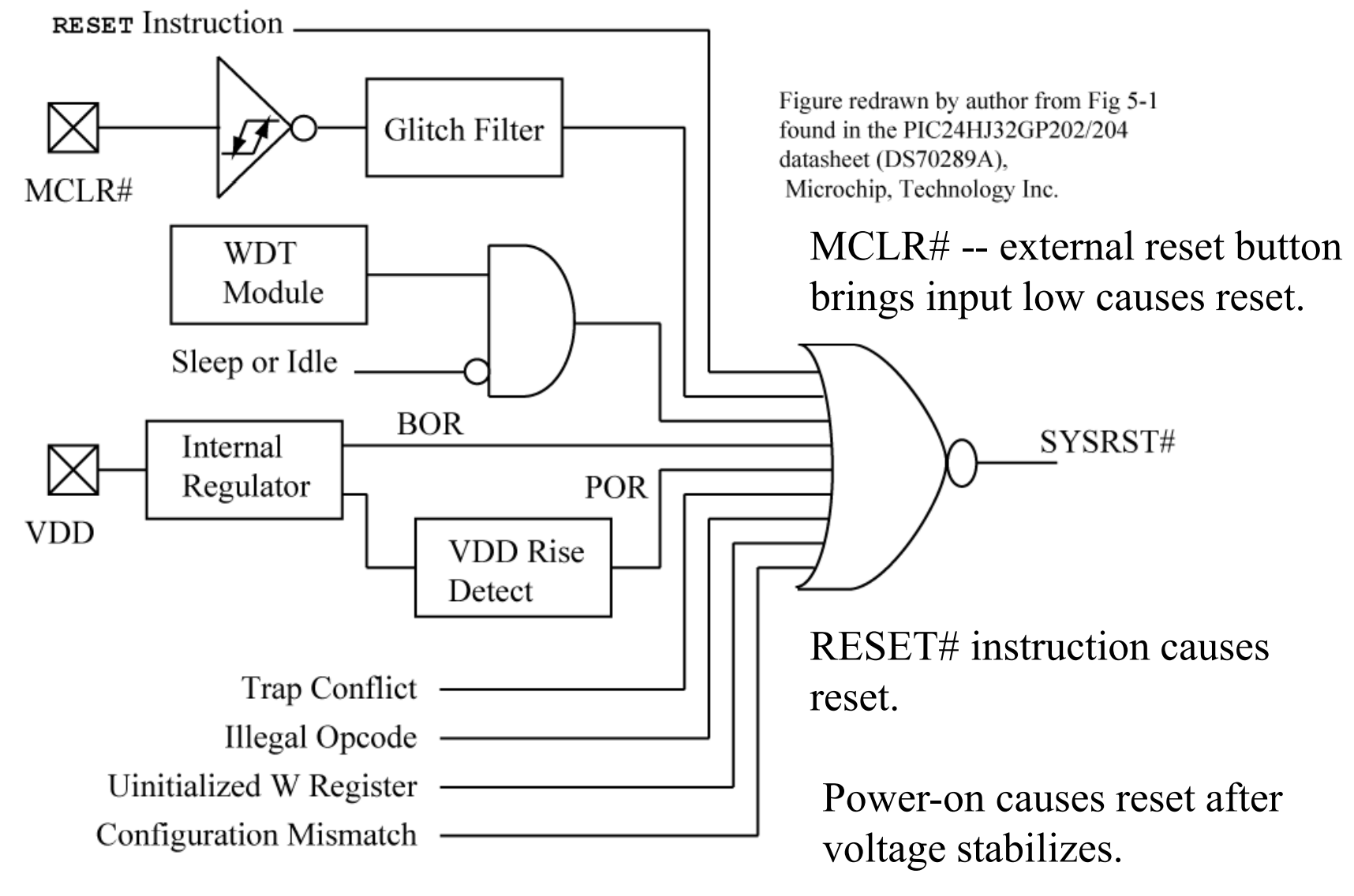

V0.7

Copyright Delmar Cengage Learning 2008. All Rights Reserved.

# What RESET type occurred?

Figure redrawn by author from Table 5-1 found in the PIC24HJ32GP202/204 datasheet (DS70289A), Microchip, Technology Inc.

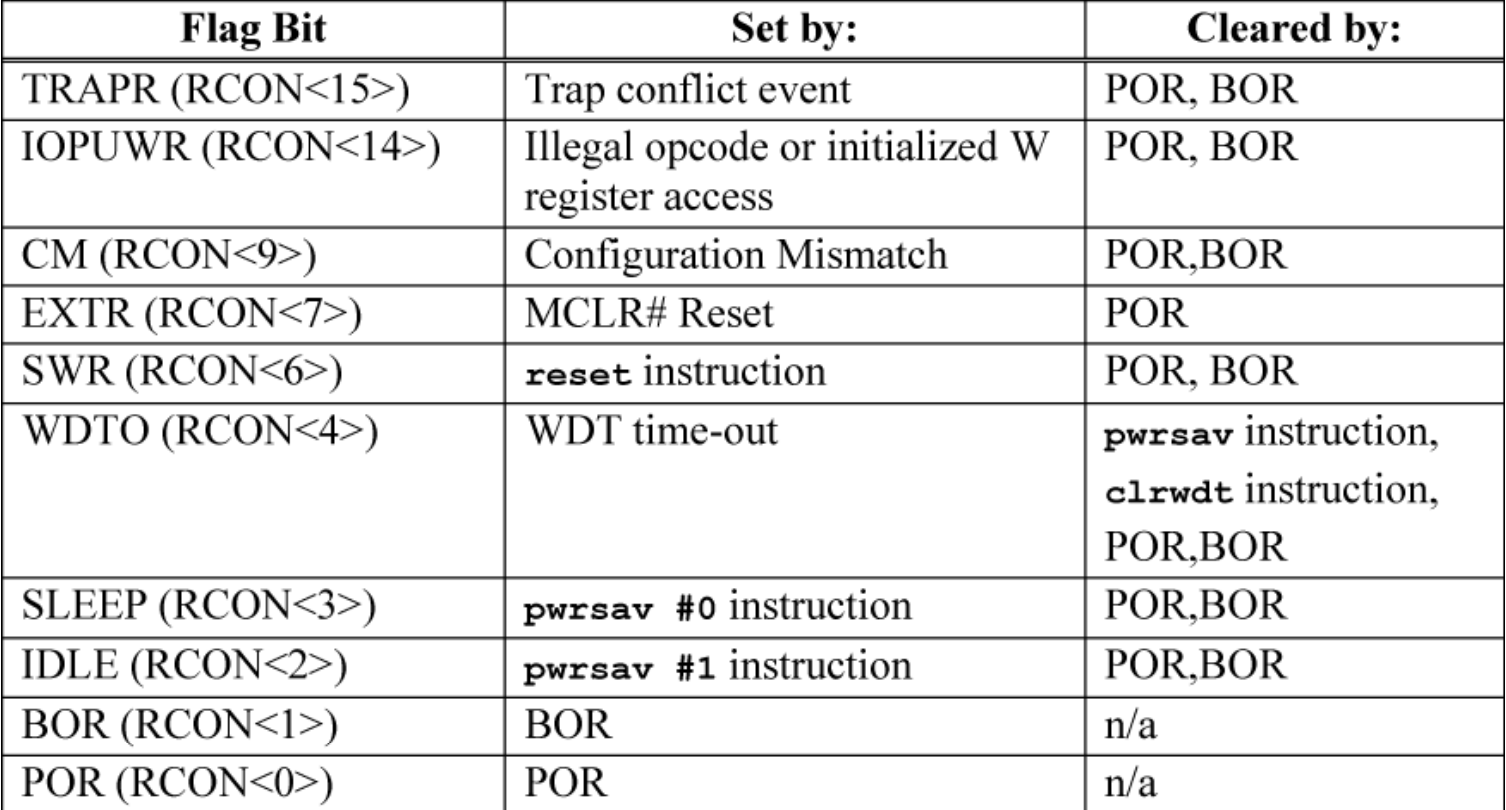

Note: All Reset flag bits may be set or cleared by the user software.

Bits in the RCON special function register tell us what type of reset occurred.

V0.7

Copyright Delmar Cengage Learning 2008. All Rights Reserved.

### **printResetCause()** function

```
Simplified version of printResetCause(), see
void printResetCause(void) {
                             book CD-ROM for full version.
 if (SLEEP) {
   outString("\nDevice has been in sleep mode\n"); SLEEP = 0;
                                                               Check each bit, print a 
  }
 if ( IDLE) {
                                                               message, clear the bit 
   outString("\nDevice has been in idle mode\n"); IDLE = 0;
                                                               after checking it.
  ŀ
 outString("\nReset cause: ");
 if ( POR) {
   outString ("Power-on. \n"); POR = 0; BOR = 0; //clear both
  \} else { //non-POR causesif ( SWR) {
   outString("Software Reset.\n");
                                           SWR = 0;if (WDTO) {
   outString("Watchdog Timeout. \n");
                                           W D T O = 0;if (EXTR) {
                                           EXTR = 0; }
   outString("MCLR assertion.\n");
                                                            A status bit
  if ( BOR) \{BOR = 0; } \ is cleared
   outString ("Brown-out. \n\cdot");
                                                           \int if it has
  if (TRAPR) {
                                            } been set.
   outString ("Trap Conflict.\n");
  if (IOPUWR) {
   if (CM) {
   outString ("Configuration Mismatch.\n");
                                           CM = 0;}//end non-POR causes
 checkDeviceAndRevision(); \int Print status on processor ID and revision, and
 checkOscOption();
                          \int clock source.
}
```
Copyright Delmar Cengage Learning 2008. All Rights Reserved.

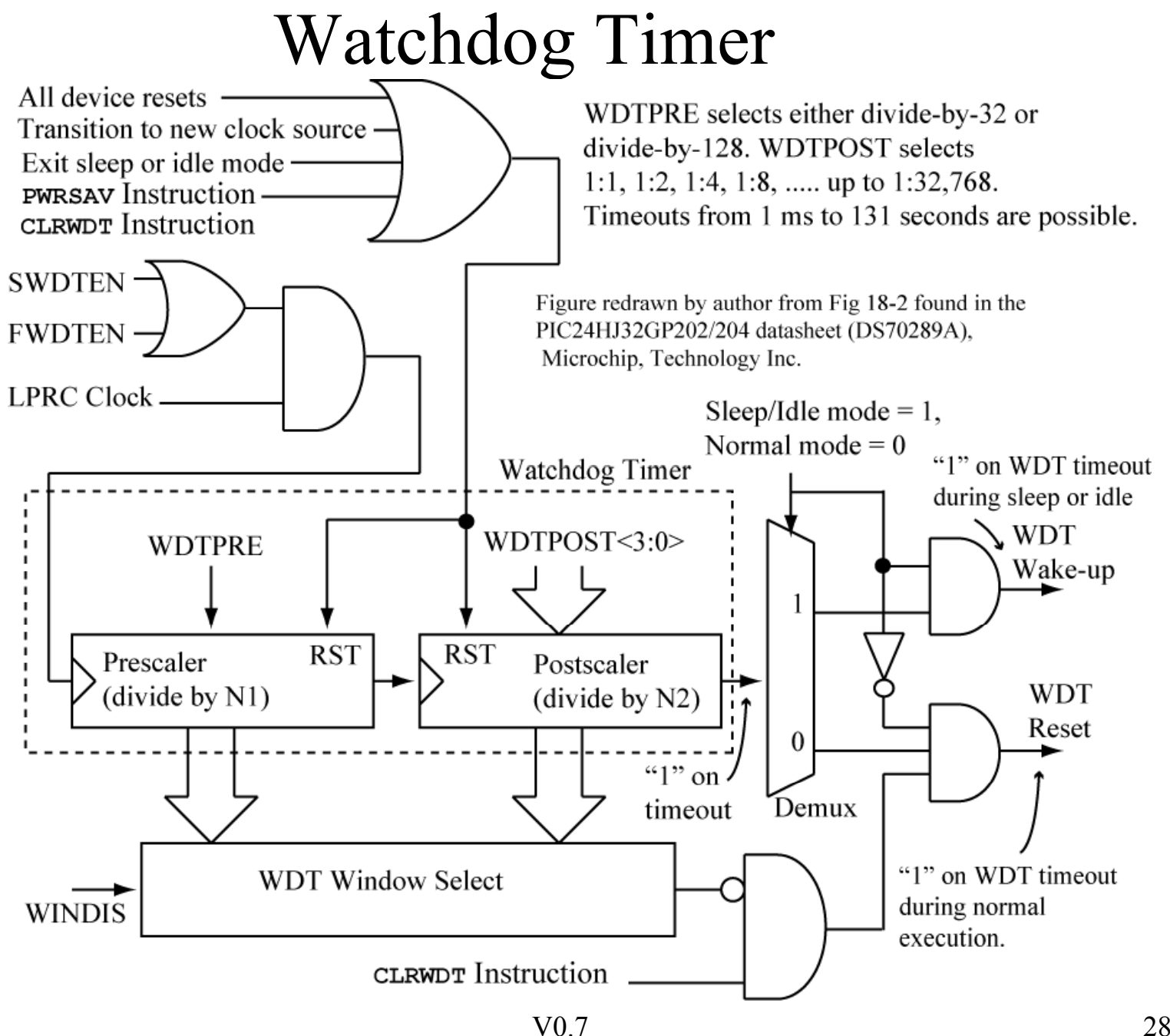

Copyright Delmar Cengage Learning 2008. All Rights Reserved.

## WDT Specifics

Using free-running RC oscillator, frequency of about 32.768 kHz, runs even when normal clock is stopped.

*Watchdog timeout* occurs when counter overflows from max value back to 0. The timeout period is

WDT timeout  $= 1/32.768$ kHz x (WDTPRE) x (WDTPOST)

Times from 1 ms to 131 seconds are possible, bootloader firmware set for about 2 seconds.

**A WDT timeout during normal operation RESETS the PIC24.**

**A WDT timeout during sleep or idle mode (clock is stopped) wakes up the PIC24 and resumes operations.**

The **clrwdt** instruction clears the timer, prevents overflow.

## WDT Uses

**Error Recovery**: If the CPU starts a hardware operation to a peripheral, and waits for a response, can break the CPU from an infinite wait loop by reseting the CPU if a response does not come back in a particular time period.

**Wake From Sleep Mode:** If the CPU has been put in a low power mode (clock stopped), then can be used to wake the CPU after the WDT timeout period has elapsed.

## Power Saving Modes

**Sleep**: Main clock stopped to CPU and all peripherals. Can be awoke by the WDT. Use the **pwrsav #0** instruction.

**Idle**: Main clock stopped to CPU but not the peripherals (UART can still receive data). Can be awoke by the WDT. Use the **pwrsav #1** instruction.

**Doze**: Main clock to CPU is divided by Doze Prescaler (/2, /4, ... up to  $(128)$ . Peripheral clocks unaffected, so CPU runs slower, but peripherals run at full speed – do not have to change baud rate of the UART.

## Current Measurements

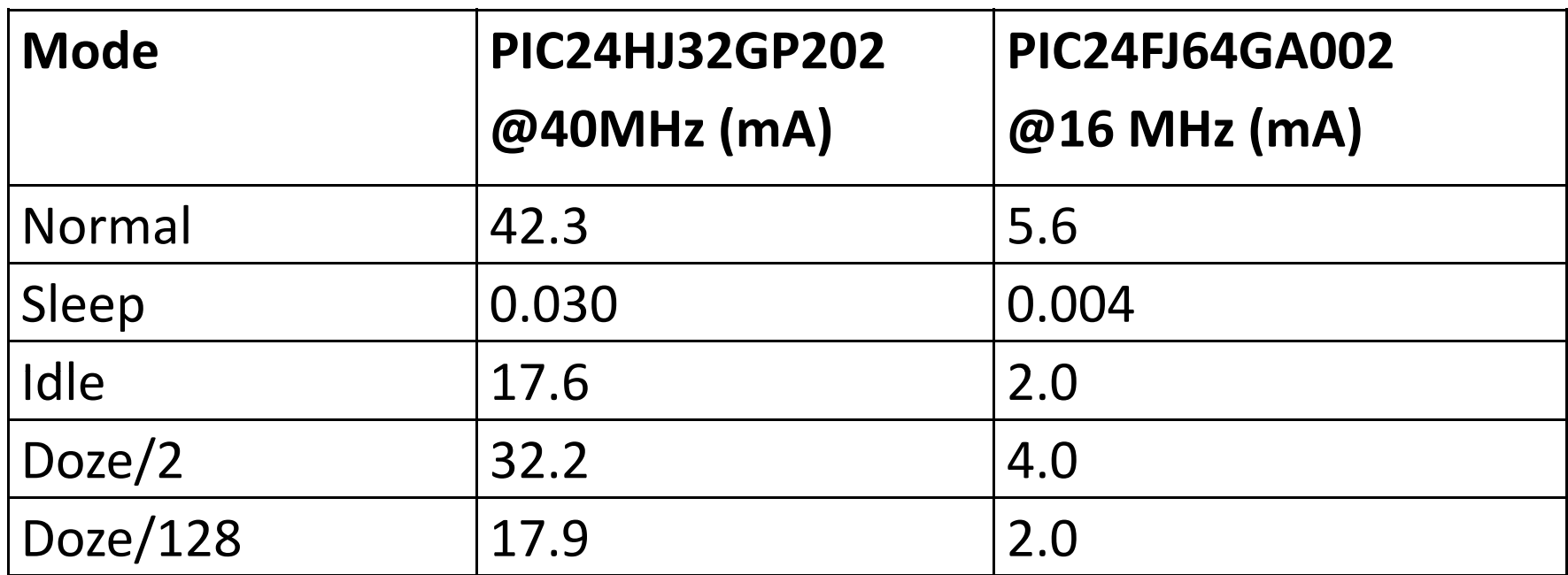

Doze current(/N mode) = Idle current + (Normal current <sup>−</sup> Idle current)/N

The idle current is the base current of the chip with the CPU stopped and the clock going to all of the peripherals. So any doze mode current adds to this base.

### **reset.c** Program

#include "pic24 all.h" //Experiment with reset, power-saving modes PERSISTENT variables are not initialized by PERSISTENT uint8 u8 resetCount;  $C$  runtime code. int main (void) { configPinsForLowPower (void) function defined in configClock();  $\sim$  common\pic24 util.c. Configs parallel port pins configPinsForLowPower(); as all inputs, with weak pull-ups enabled. configHeartbeat(); configDefaultUART (DEFAULT BAUDRATE) ; outString (HELLO MSG) ; por bit is set to a "1" by power-on reset. The function printResetCause() clears POR to a "0". if (  $POR$  ) { u8 resetCount =  $0;$ // if power on reset, init the reset count variable  $\}$  else { //keep track of the number of non-power on resets u8 resetCount++; } **WDTO** bit is set to a "1" by watch dog timer timout. The function printResetCause () clears WDTO to a "0". if (WDTO) {  $SWDTEM = 0;$ //If Watchdog timeout, disable WDT. ł printResetCause(); //print statement about what caused reset //print the reset count outString ("The reset count is "); outUint8(u8 resetCount); outChar('\n'); while  $(1)$  { ...See the next figure...  $\mathbf{r}$  $\mathbf{r}$  $VU_{1/2}$  33

Copyright Delmar Cengage Learning 2008. All Rights Reserved.

```
//...see previous figure for rest of main()
 while (1) {
   uint8 u8 c;
   u8 c = printMenuGetChoice(); //Print menu, get user's choice
   delayMs(1); //let characters clear the UART executing choice
   switch ( u8 c) {
     case '1'://enable watchdog timer
        SWDTEN = 1;
                           //WDT ENable bit = 1
       break;
                          //sleep mode
     case '2':Reduces
       asm("pwrsav #0"); //sleep
                                           current
       break;
                                                                              reset.c
     case '3'://idle mode
                                           draw
       asm("pwrsav #1"); //idle
                                                                     Program (cont) 
       break;
     case '4':
       SWDTEN = 1;//WDT ENable bit = 1asm("pwrsav #0"); //sleep
       outString ("after WDT enable, sleep.\n"); //executed on wakeup
       break;
                                                               ammeter
     case '5':
                    //doze mode
                                                  3.3<sub>V</sub>DOZE = 1;//chose divide by 2
       DOZEN= 1;//enable doze mode
        break;
                                                                Vdd
     case '6'://doze mode
                                              Reduces
                   //chose divide by 128
       DOZE = 7;current
       DOZEN= 1;//enable doze mode
                                              draw
      break;
                                                              PIC24H uC
     case '7':
                          //software reset
       asm('reset');//reset myself
       break;
     default:
       break;
   \mathbf{r}\} // end while (1)
 return 0;\mathcal{F}V0.7 34
```
Copyright Delmar Cengage Learning 2008. All Rights Reserved.

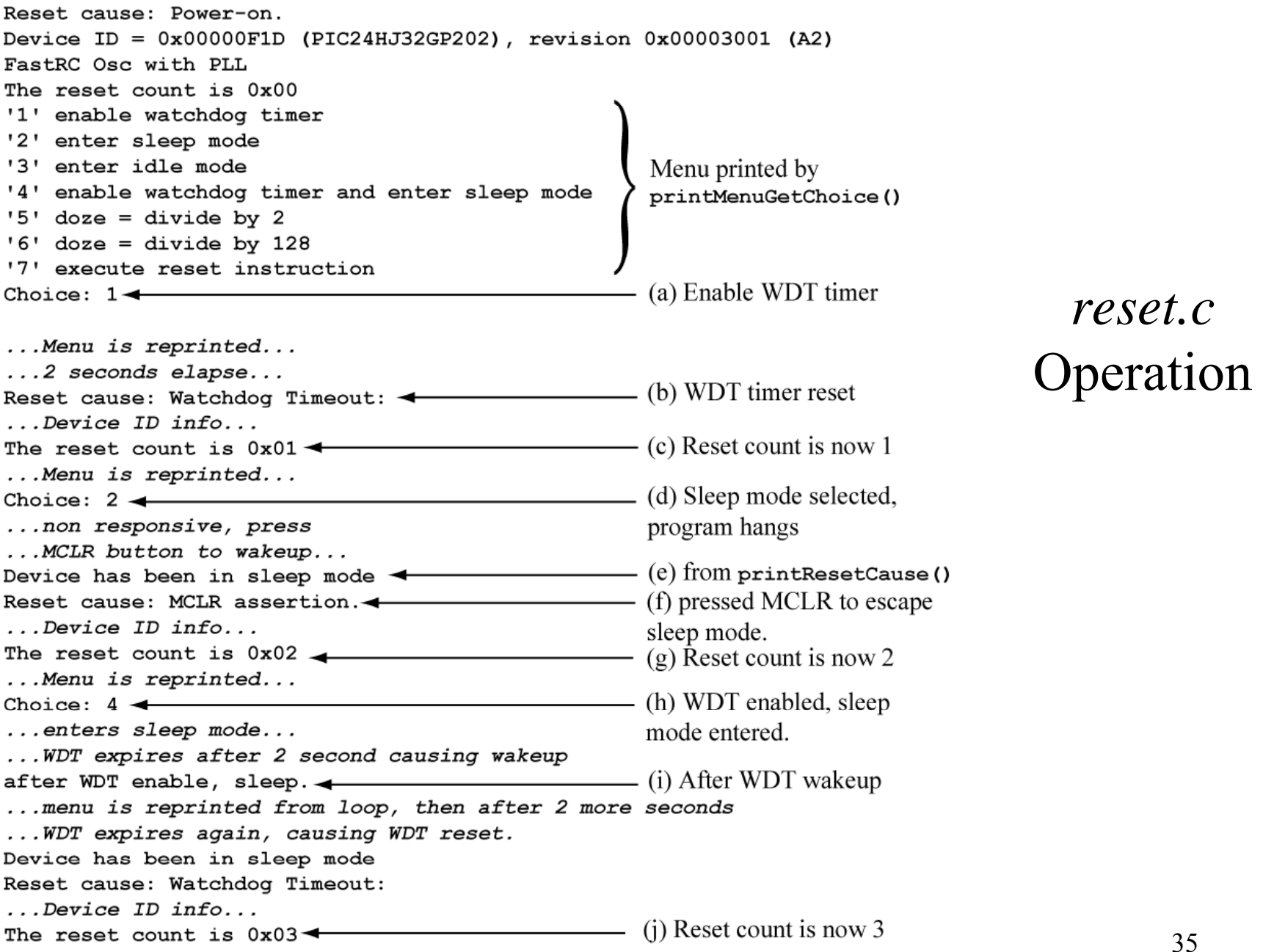

## What do you have to know?

- Understand initial hookup schematic for the PIC24  $\rm \mu C$
- CPU reset causes
- Power saving modes (sleep, idle, doze)
	- Current draw under these various modes
- Watchdog timer operation
	- –Timeout causes reset under normal operation
	- Timeout resumes execution while sleeping
- *ledflash.c, echo.c, reset.c* basic operation